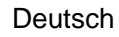

# **Gebrauchs- und Montageanleitung**

# <span id="page-0-0"></span>**S402 OEM**

**Thermischer Massendurchflussmesser (Einstechsensor)**

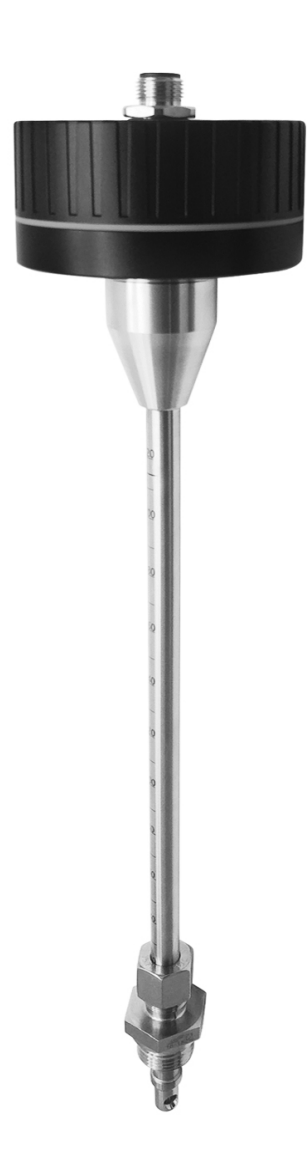

**SUC** 

# .SUC

Sehr geehrter Kunde,

vielen Dank, dass Sie sich für eines unserer Produkte entschieden haben.

Lesen Sie die Gebrauchs- und Montageanleitung sorgfältig durch, bevor Sie das Gerät in Betrieb nehmen. Der Hersteller haftet nicht für Schäden, die durch nicht bestimmungsgemäßen Gebrauch, falsche Montage oder falsche Bedienung verursacht werden.

Sollte das Gerät auf eine andere Art und Weise, wie in der Anleitung beschrieben, benutzt werden, entfällt die Garantie und der Hersteller wird von jeglicher Haftung ausgeschlossen.

Das Gerät ist ausschließlich für den beschriebenen Zweck bestimmt und darf nur dafür verwendet werden.

SUTO iTEC GmbH bietet keine Garantie für andere Anwendungen.

Überprüfung: 2024-1-1

Letzte Änderungen: Juli 2024

# **Inhaltsverzeichnis**

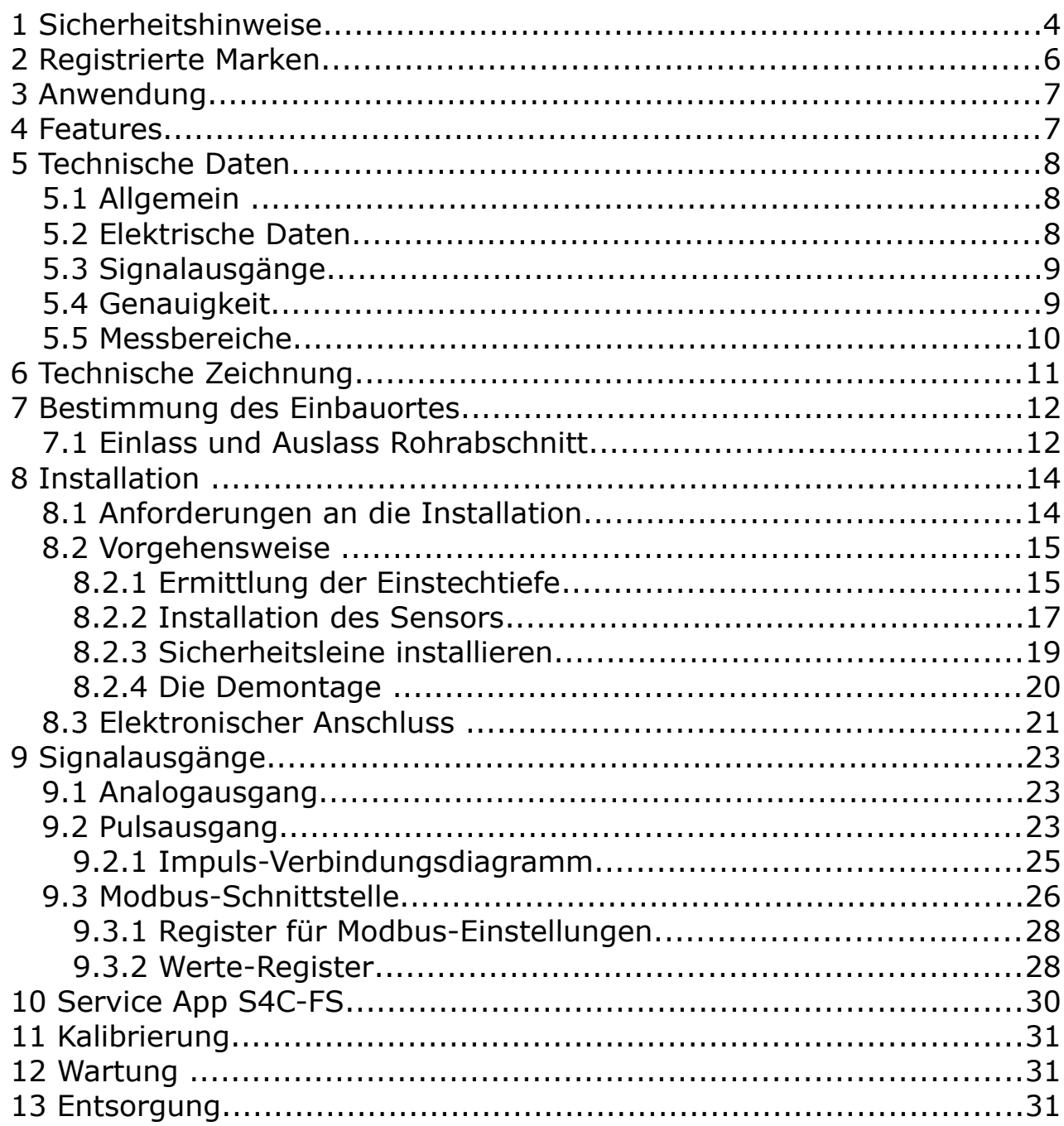

# **1 Sicherheitshinweise**

#### **Bitte überprüfen Sie ob diese Gebrauchsanleitung dem Geräte-Typ entspricht.**

Bitte beachten Sie in dieser Anleitung alle angegeben Hinweise. Sie beinhaltet wesentliche Informationen, welche bevor und während der Installation, im Betrieb und bei Wartungsarbeiten

beachtet werden müssen. Daher ist die Bedienungsanleitung von den Technikern wie auch von dem verantwortlichen Betreiber / Fachpersonal sorgfältig zu lesen.

Die Bedienungsanleitung muss jederzeit und in unmittelbarer Nähe des Einsatzortes verfügbar sein. Im Falle von Unklarheiten oder Fragen bezüglich der Bedienungsanleitung oder dem Gerät, kontaktieren Sie bitte den Hersteller.

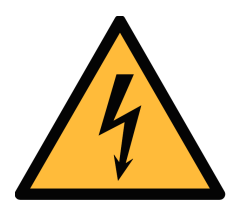

# **WARNUNG!**

## **Druckluft!**

#### **Jeglicher Kontakt mit schnell entweichender Druckluft oder berstenden Anlageteilen kann zu schweren Verletzungen oder zum Tod führen!**

- Überschreiten Sie nicht den maximal erlaubten Druckbereich (siehe Sensoretikett).
- Benutzen Sie ausschließlich druckfestes Installationsmaterial.
- Verhindern Sie, dass Personen von entweichender Druckluft oder von berstenden Anlagenteile getroffen werden können.
- Während den Wartungsarbeiten darf kein Druck auf der Anlage herrschen.

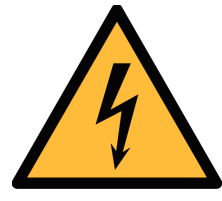

# **WARNUNG!**

#### **Netzspannung!**

**Jeglicher Kontakt mit unter Spannung stehenden Teilen kann einen elektrischen Schlag mit schweren Verletzungen oder den Tod zur Folge haben.**

- Beachten Sie alle geltenden Vorschriften für elektronische **Installationen**
- Während den Wartungsarbeiten muss sich das Gerät im spannungsfreien Zustand befinden.

• Alle elektronischen Arbeiten dürfen nur von befugtem Fachpersonal durchgeführt werden.

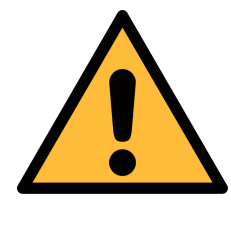

#### **VORSICHT!**

#### **Unzulässige Betriebsparameter!**

**Bei Über- oder Unterschreitung der Parameter besteht Gefahr für Mensch und Material und es können Funktions- und Betriebsstörungen auftreten.**

- Überschreiten Sie nicht die zugelassenen Betriebsparameter.
- Das Gerät darf nur innerhalb der zulässigen Grenzwerte betrieben werden.
- Über- oder Unterschreiten Sie nicht die zugelassene Lager- und Betriebstemperatur bzw. den Druck.
- Das Gerät sollte regelmäßig gewartet und kalibriert werden (mindestens einmal im Jahr).

#### **Allgemeine Sicherheitshinweise**

- Es ist nicht erlaubt das Gerät in explosiver Umgebung zu betreiben.
- Bitte beachten Sie die nationalen Bestimmungen und Sicherheitsvorschriften bevor/während der Installation und im Betrieb.

#### **Hinweis**

- Umbauten oder Veränderungen am Gerät sind unzulässig.
- Benutzen Sie bei den Montagearbeiten passendes Werkzeug.

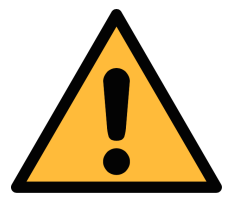

#### **VORSICHT!**

**Messwerte können fehlerhaft sein! Das Gerät muss korrekt installiert und regelmäßig gewartet werden, sonst kann es zu fehlerhaften Messwerten und Fehlinterpretationen kommen.**

- Beachten Sie immer die Flussrichtung bei der Installation des Sensors. Die Richtung ist am Gehäuse angegeben.
- Überschreiten Sie nicht die maximale Betriebstemperatur an der Sensorspitze.
- Vermeiden Sie Kondensation am Sensorelement da dies die Genauigkeit extrem beeinflusst.

51 J (4

#### **Transport und Lagerung**

- Stellen Sie sicher, dass die Transporttemperatur vom Sensor ohne Display zwischen -30°C... 70°C .
- Es wird empfohlen den Sensor in der Original-Verpackung zu transportieren.
- Stellen Sie sicher, dass die Lagertemperatur des Sensors zwischen -10°C... 50°C liegt.
- Vermeiden Sie direkte UV- und Sonneneinstrahlung während der Lagerung.
- Während der Lagerung sollte die Luftfeuchtigkeit <90% sein; keine Kondensation.

## **2 Registrierte Marken**

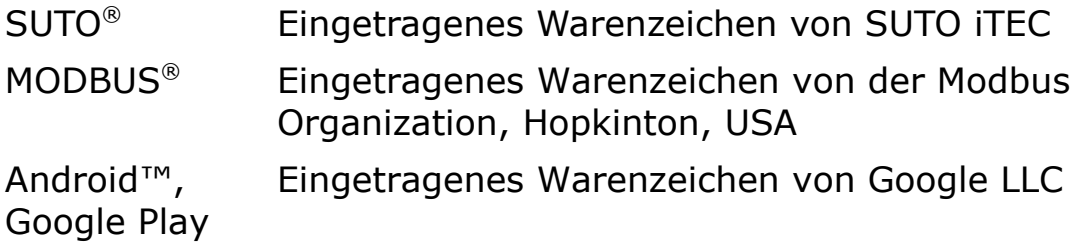

# **3 Anwendung**

Der S402 ist ein Massendurchflussmesser der den Verbrauch von Druckluft und Gasen innerhalb der zulässigen Betriebsparameter misst. Diese Parameter können im Kapitel technische Daten gefunden werden.

Der S402 kann die folgenden Werte messen:

- Durchflussmenge der Druckluft oder Gase.
- Gesamtverbrauch der Druckluft oder Gase.

Die Werkseinstellungen sind: Durchflussmenge in m<sup>3</sup>/h und Gesamtverbrauch in m³. Andere Einheiten können mithilfe der kostenfreien S4C-FS App für Android-Geräte programmiert werden.

Der S402 ist nicht für den explosiven Bereich geeignet. Bitte kontaktieren Sie den Hersteller bei einer Nutzung im explosiven Bereich.

Der S402 wird hauptsächlich in Druckluftsystemen in der Industrie eingesetzt.

#### **4 Features**

- Einstechsonde für eine einfache Installation unter Druck.
- Thermischer Massendurchfluss, unabhängig von Druck und Temperatur.
- Schutzart IP65 bietet robusten Schutz in rauer Industrieumgebung.
- Sehr schnelle Reaktionszeit.
- Hohe Genauigkeit und großer Messbereich. Weitere Bereiche auf Anfrage.
- Rohrdurchmesser von 1/2" bis 12". Andere Durchmesser auf Anfrage.
- Android APP S4C-FS zu kabellosen Einstellung des Sensors.
- Verschiedene Signalausgänge als Optionen: Analog, Pulse, Modbus/RTU, M-Bus

# **SUC**

# **5 Technische Daten**

# **5.1 Allgemein**

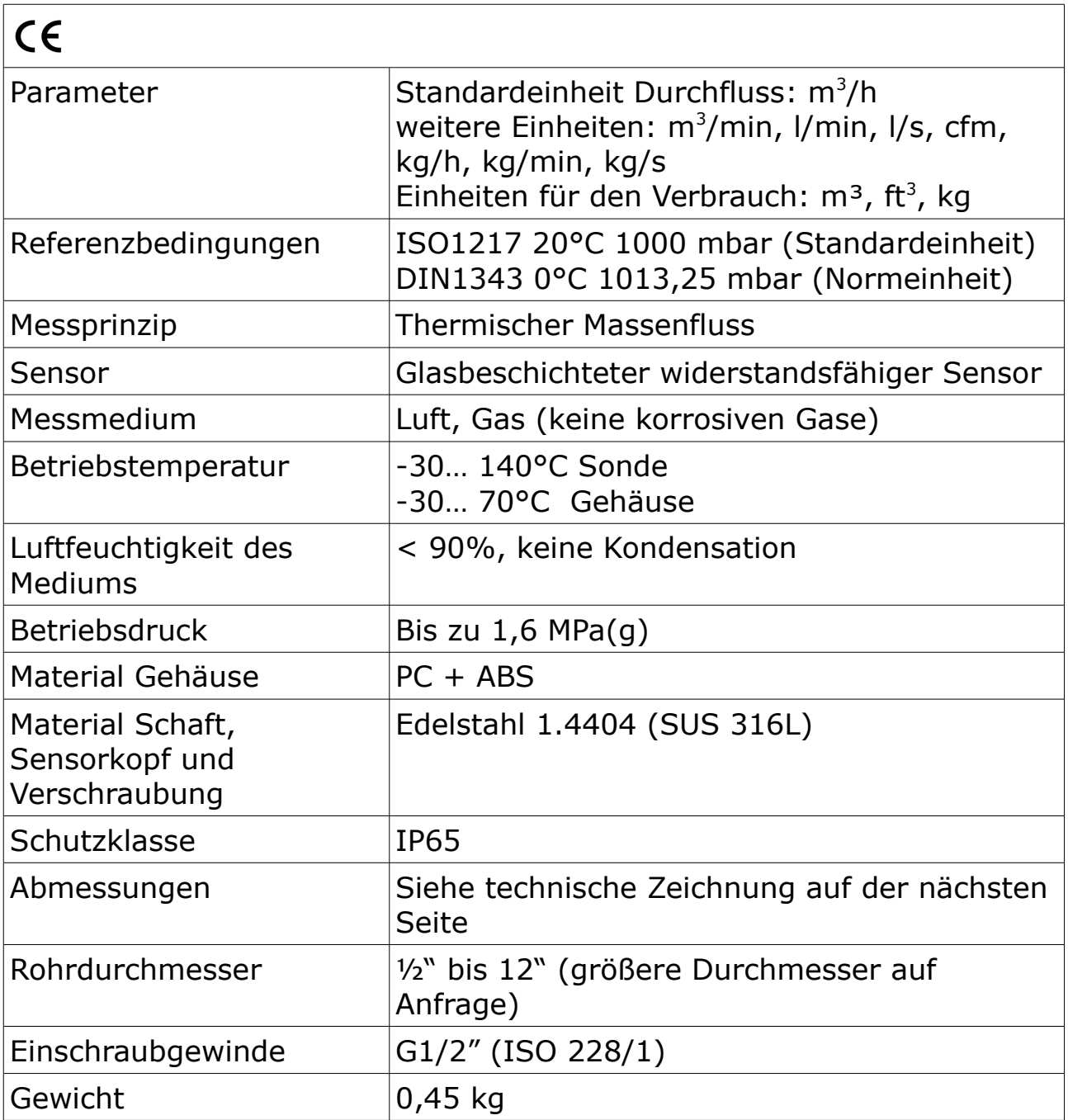

# **5.2 Elektrische Daten**

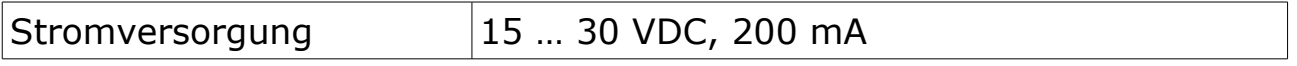

# **5.3 Signalausgänge**

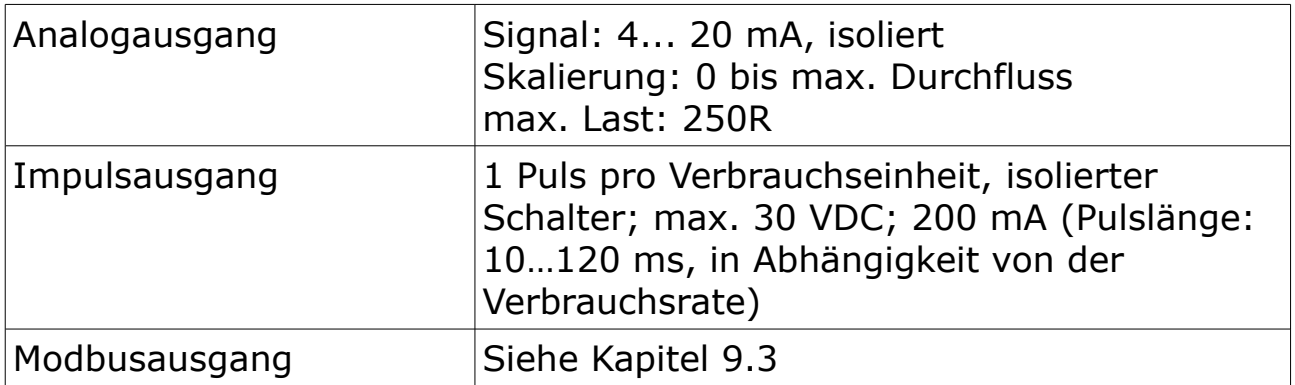

# **5.4 Genauigkeit**

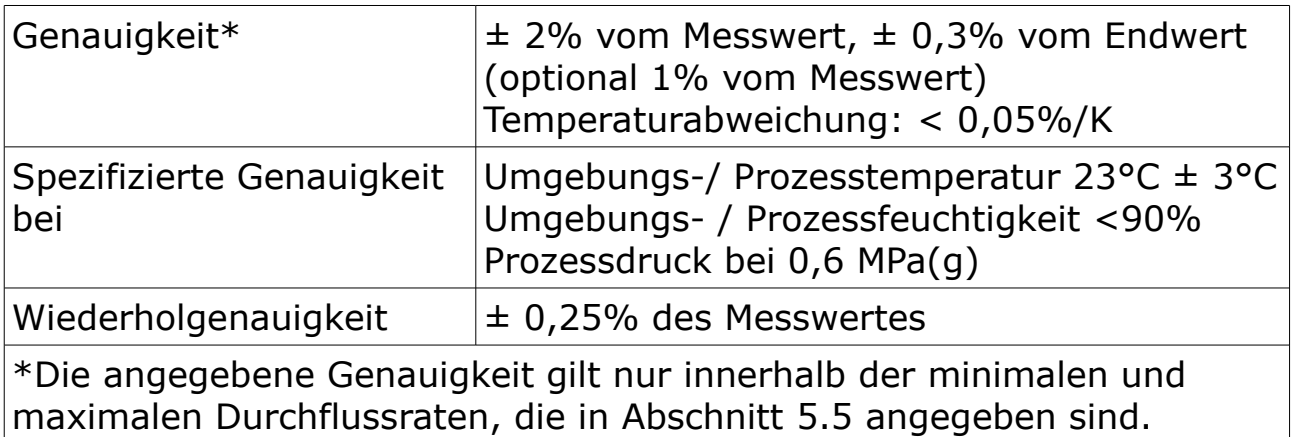

#### <span id="page-9-0"></span> **5.5 Messbereiche**

Die angegebenen Messbereiche gelten unter den folgenden Bedingungen:

- Standard Durchfluss in Luft
- Referenzdruck: 1000 mbar
- Referenztemperatur: 20 °C

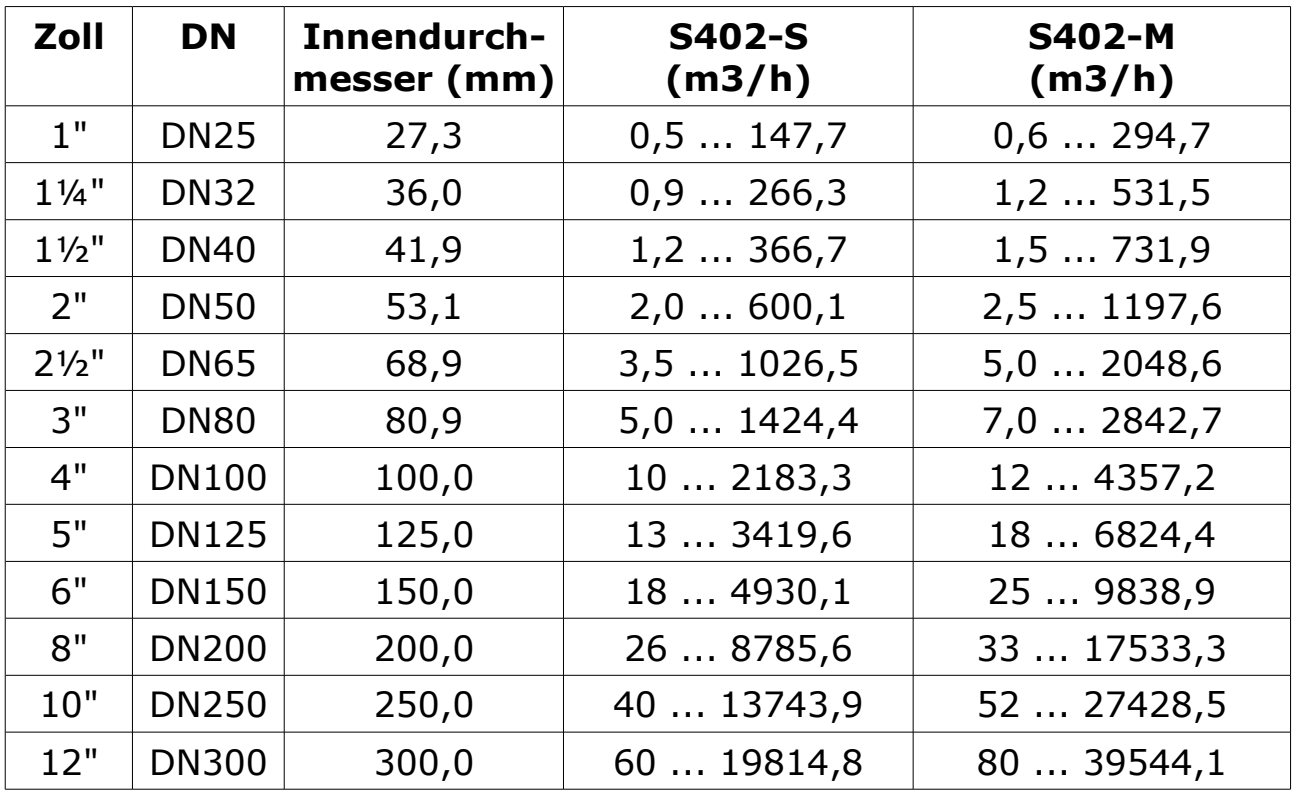

#### **Hinweis**:

Um den exakten Messbereich zu berechnen, empfehlen wir Ihnen unseren ,Flow Range Calculator' zu benutzen. Hie können Sie einfach den Sensor wählen und den Innenrohrdurchmesser eingeben, der Rechner zeigt Ihnen daraufhin den maximalen Durchfluss an. Den Flow Range Calculator können Sie kostenfrei auf unserer Website laden.

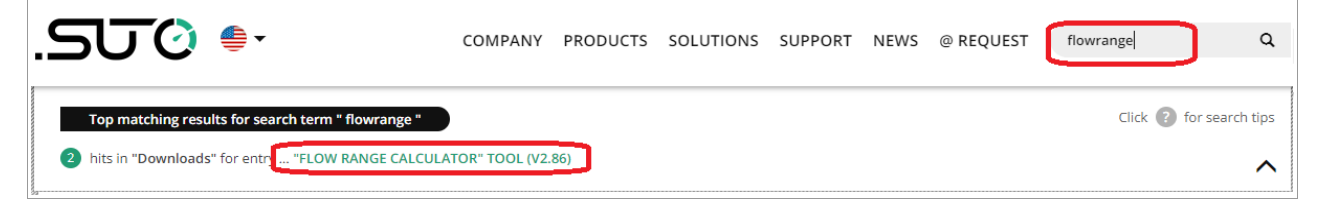

# **6 Technische Zeichnung**

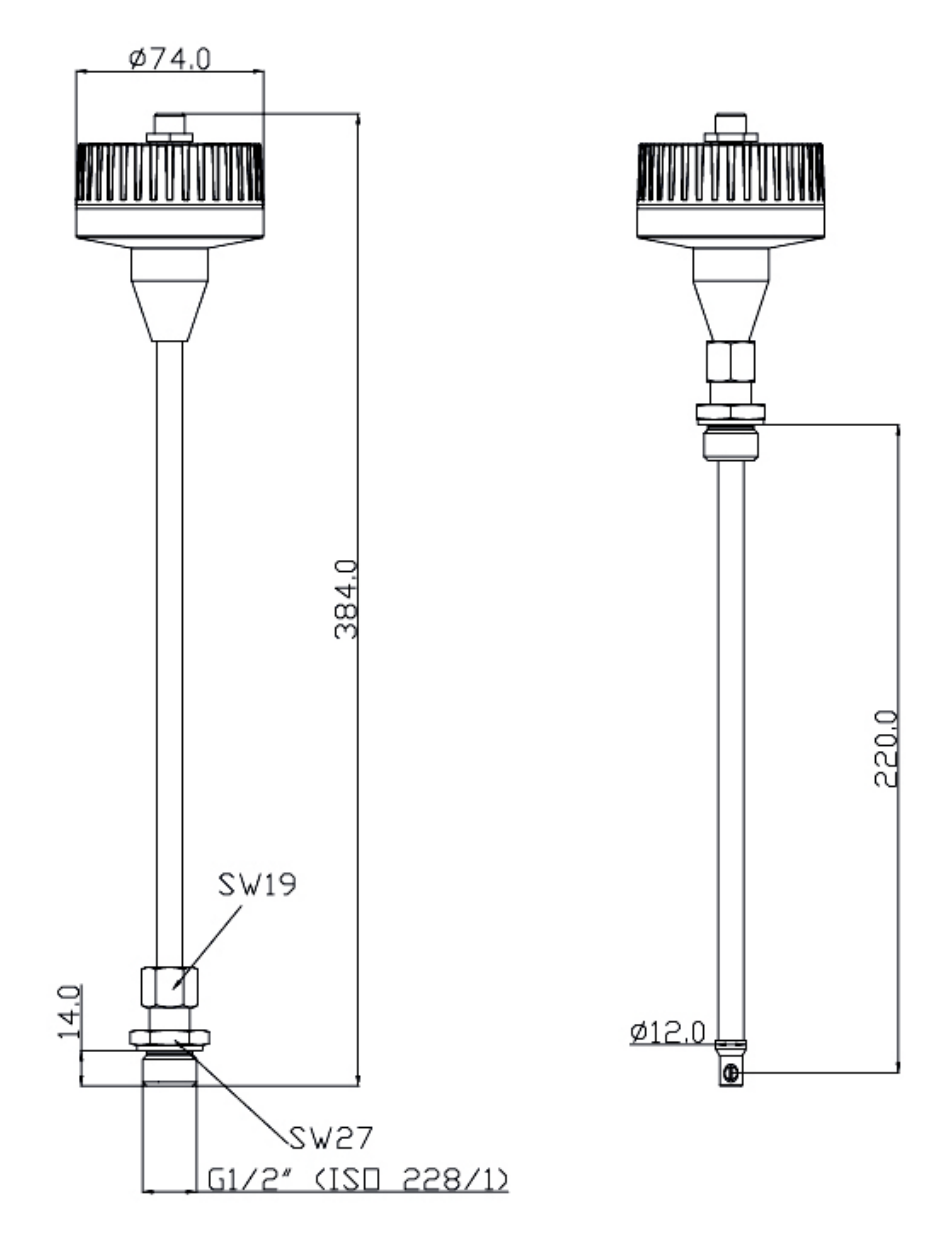

# **7 Bestimmung des Einbauortes**

Um die in den technischen Daten angegebene Genauigkeit zu erreichen, muss der Sensor in der Mitte eines geraden Rohrabschnittes mit ungestörtem Strömungsverhalten eingeführt werden. Ungestörtes Strömungsverhalten wird erzielt, wenn die Abschnitte vor dem Sensor (Einlass) und hinter dem Sensor (Auslass) ausreichend lang, absolut gerade und frei von Hindernissen, wie Kanten, Nahtverbindungen, Kurven etc., sind.

Achten Sie darauf, dass genug Platz für eine angemessene Installation vorhanden ist.

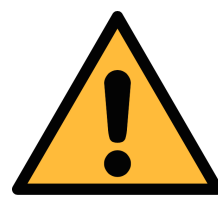

### **VORSICHT!**

**Fehlerhafte Messungen sind möglich, wenn der Sensor nicht korrekt installiert ist.**

- Achten Sie auf den Bereich des Einlasses und Auslasses. Hindernisse können Turbulenzen gegen die Strömungsrichtung wie auch mit der Strömungsrichtung hervorrufen.
- Der Sensor ist nur für den Innenbereich ausgelegt. Bei einer Installation im Außenbereich, muss der Sensor vor Sonneneinstrahlungen und Regen geschützt werden.
- Es wird davon abgeraten, den Sensor unter permanent feuchten Bedingungen zu installieren, wie es für gewöhnlich direkt nach einem Kompressor Auslass der Fall ist.

# **7.1 Einlass und Auslass Rohrabschnitt**

Das Messprinzip ist abhängig von den Einlass- und Auslassbedingungen. Deshalb werden für genaue Messungen die folgenden minimalen geraden Rohrabschnitt vor den Einlass und dem Auslass gefordert. Der Sensor sollte immer vor Hindernissen wie Ventile, Filter , Reduktionen o.ä. Eingebaut werden. Grundsätzlich sollte der Sensor so weit wie möglich von jeder Art von Hindernis eingebaut sein.

**Hinweis**: Bei Kombinationen von nachfolgenden Beispielen muss immer der längste Einlass realisiert werden.

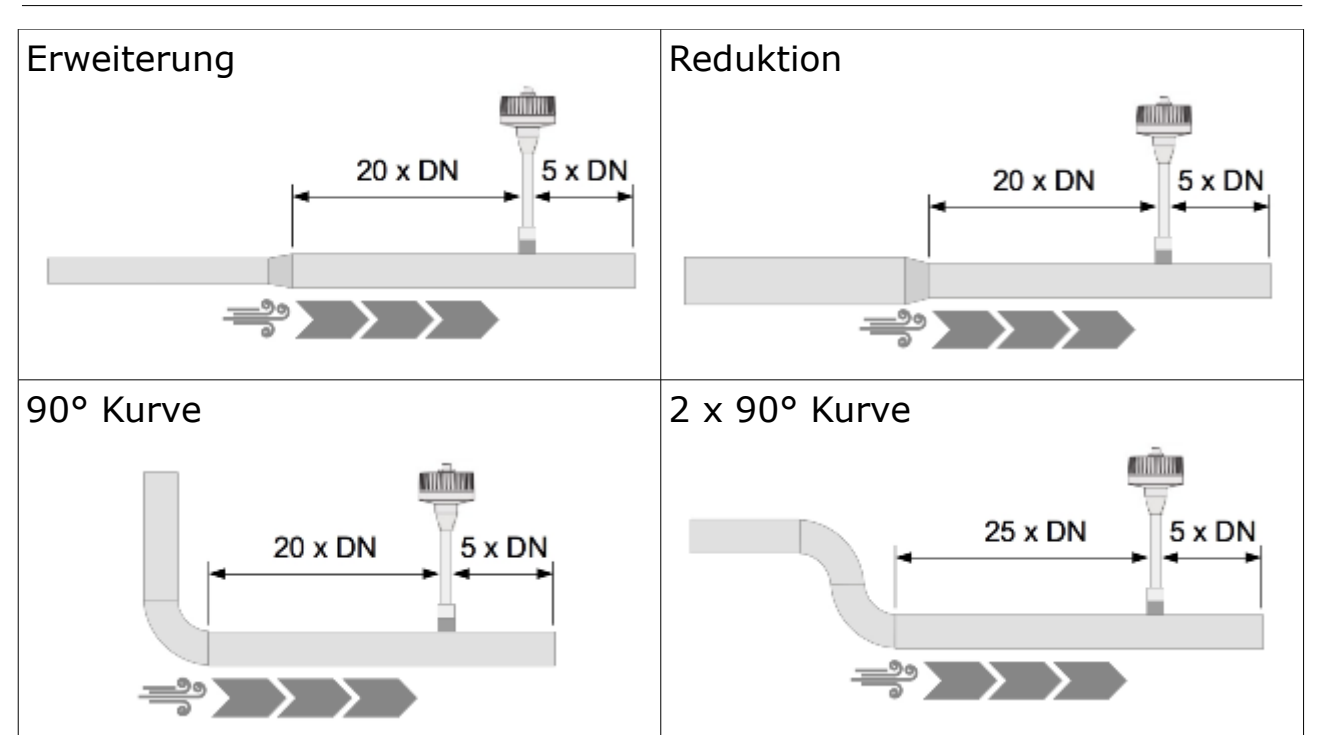

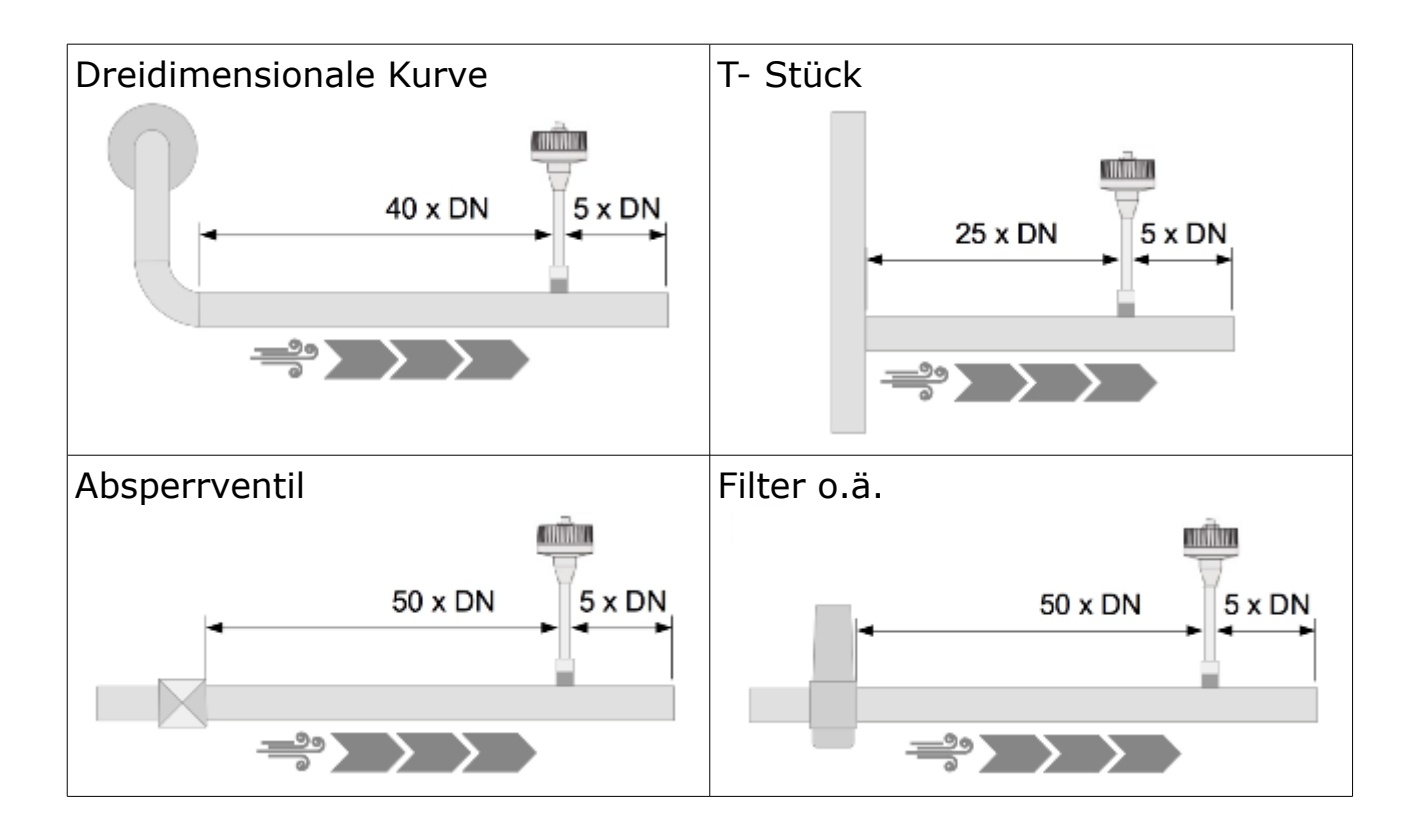

# **8 Installation**

Stellen Sie sicher, dass alle hier aufgelisteten Komponenten mitgeliefert wurden.

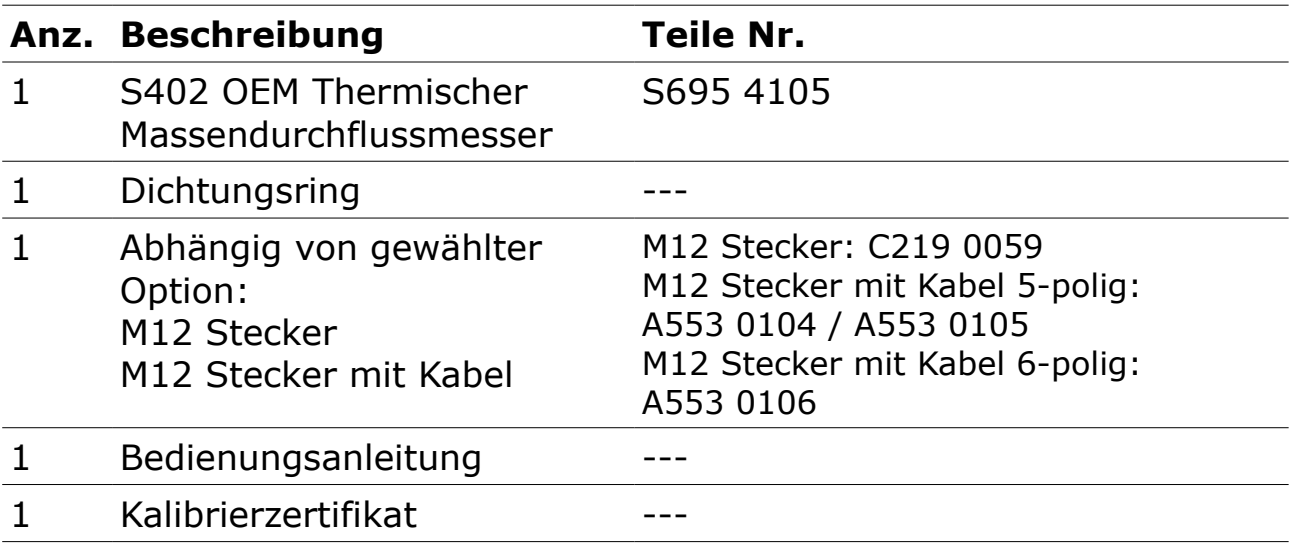

#### **8.1 Anforderungen an die Installation**

Für die Installation wird ein Kugelhahn oder ein Stutzen benötigt.

- Das Innengewinde muss G 1/2" sein.
- Der Lochdurchmesser muss ≥ 13 mm sein, damit der Sensorschaft eingeführt werden kann.

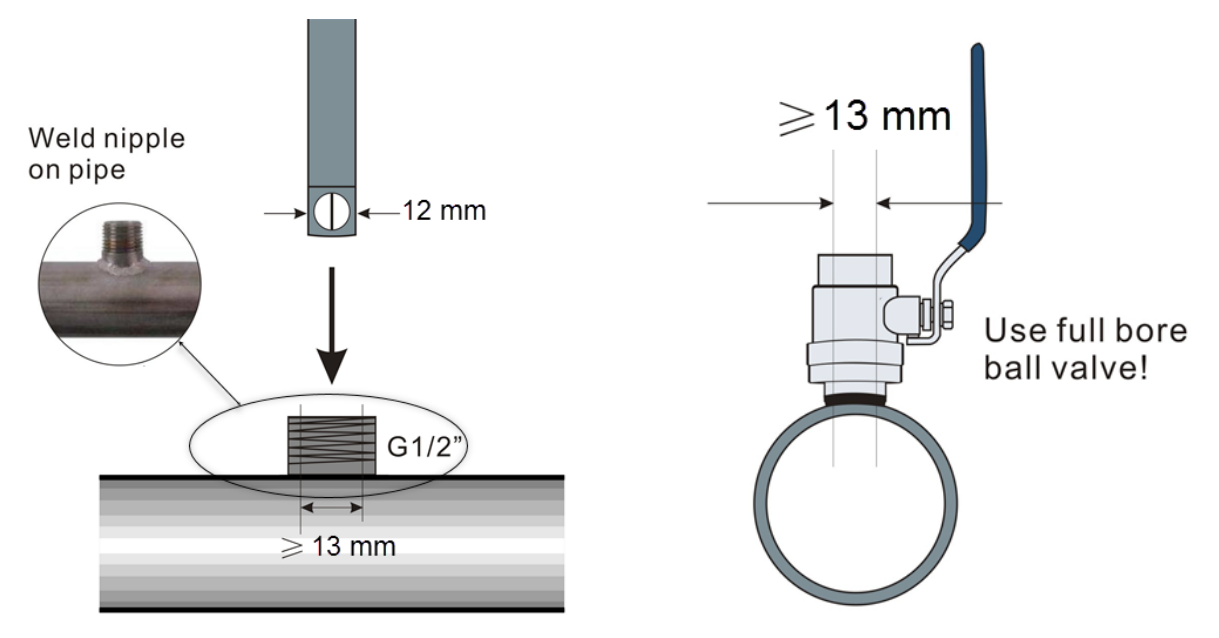

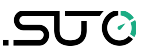

#### **8.2 Vorgehensweise**

Die folgenden Schritte erklären das Vorgehen für eine angemessene Installation.

#### **8.2.1 Ermittlung der Einstechtiefe**

Die Sensorspitze muss in der Mitte des Rohres platziert werden. Benutzen Sie hierfür die Skalierung auf dem Schaft. Berechnen Sie die richtige Einstechtiefe wie unten beschrieben.

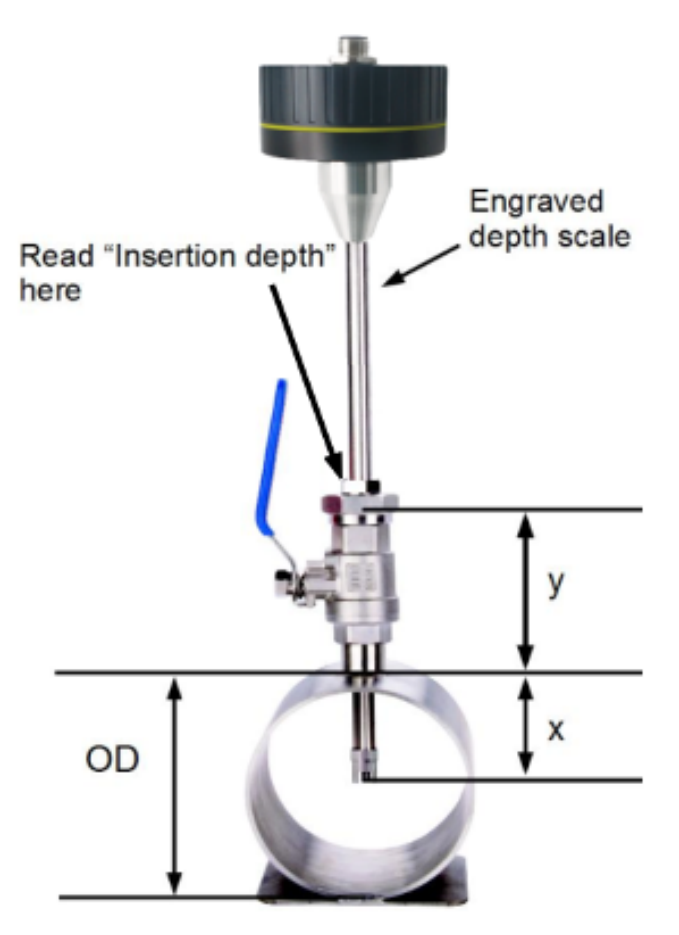

**Insertion depth** =  $x + y$ 

 $x = \frac{OD}{2}$ 2 *;OD* is Outer Diameter of the pipe y=length of the ball valve

Berechnungsbeispiel: 2" Rohr mit einem 87 mm langen Kugelhahn

$$
OD = 60.3 \text{ mm}
$$
  
\n $x = \frac{OD}{2} = \frac{60.3 \text{ mm}}{2} = 30.15 \text{ mm}$   
\n $y = 87 \text{ mm}$ ;  
\nEinstein  
\n $= 30.15 \text{ mm} + 87 \text{ mm} = 117.15 \text{ mm}$ 

#### **Alternative Methode**

Bei Rohren größer als 200mm kann der Sensor lediglich mit einer Einstechtiefe von 100mm eingebaut werden. Somit kann ein Sensor für alle Rohrdurchmesser verwendet werden. ACHTUNG: Diese Methode erfordert entsprechende Einstellungen am Display oder an der Service Software.

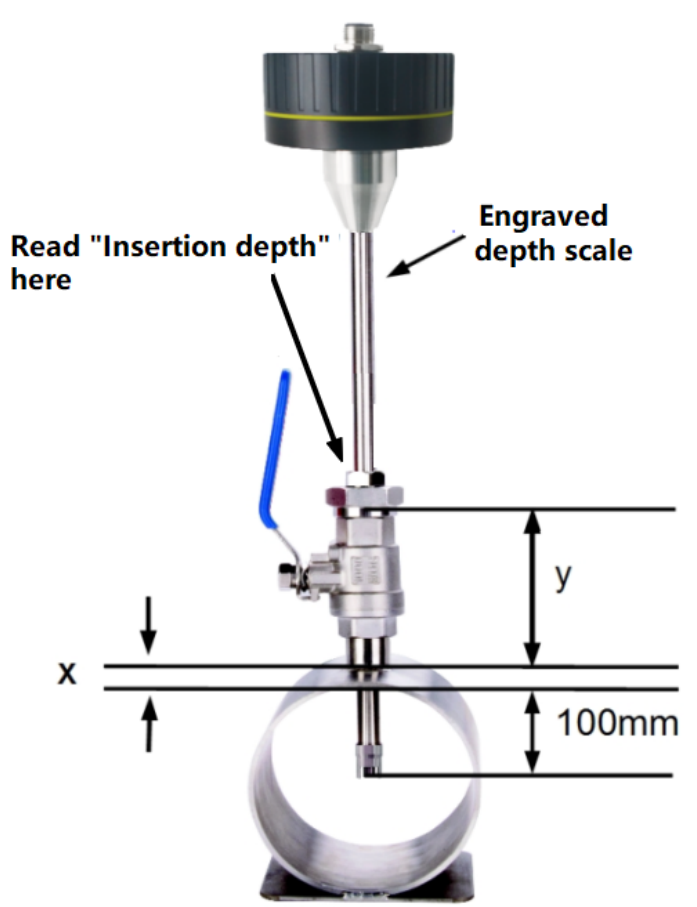

**Einstechtiefe** $=x + y + 100$ *x* = Wandstärke des Rohres *y* = Länge des Kugelhahnes

Berechnungsbeispiel: 12" Rohr mit einer Wandstärke von 9 mm und einem 87 mm langen Kugelhahn

*x*=9 mm *; y*=87mm **Einstechtiefe**  $= 9$  mm + 87 mm + 100 mm = 196 mm

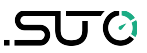

#### **8.2.2 Installation des Sensors**

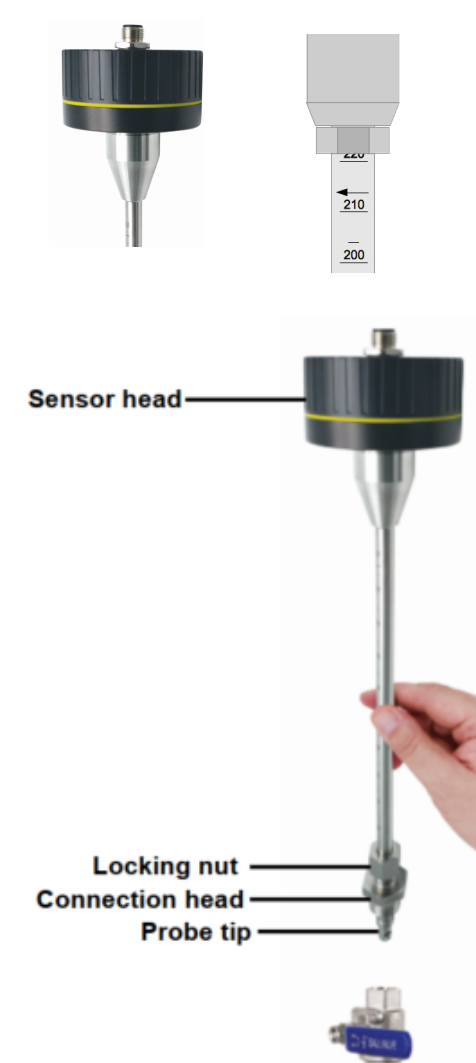

Beachten Sie die Pfeile auf dem Gehäuse so wie auf dem Schaft. Der Sensor muss so ausgerichtet werden, dass die Pfeilrichtung mit der Strömungsrichtung im Rohr übereinstimmt.

1. Der Kugelhahn muss geschlossen sein.

2. Das Anschlussgewinde muss die Sensorspitze komplett bedecken (siehe Foto auf der linken Seite).

3. Legen Sie den O-Ring auf das Gewinde des Kugelhahns bevor Sie den Sensor fest schrauben.

4. Schrauben Sie die Anschlussschraube fest auf den Kugelhahn und richten Sie den Sensor nach der Strömungsrichtung aus.

5. Öffne Sie den Kugelhahn.

6. Schiebe Sie den Sensor vorsichtig mit Hilfe der Skalierung bis zur ermittelten Einstechtiefe.

7. Schrauben Sie die Spannhülse am Anschlussgewinde fest, so dass der Sensor nicht mehr durch den Druck, der im Rohr herrscht, bewegt wird aber trotzdem noch manuell bewegt werden kann.

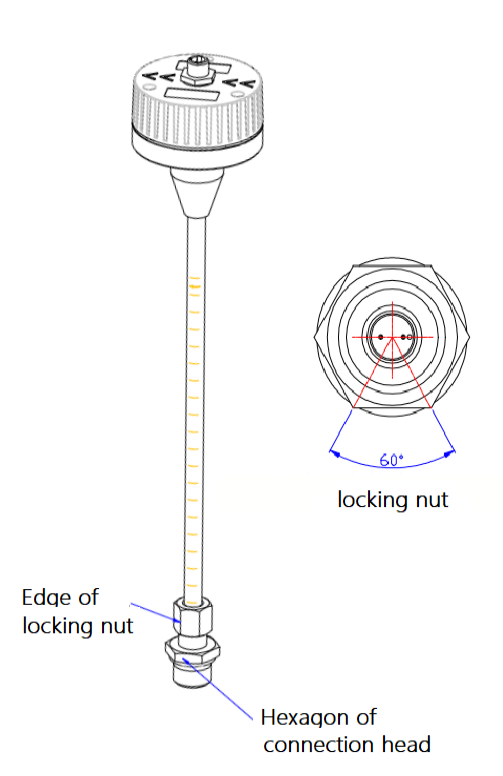

8. Kontrollieren Sie, ob der Pfeil auf dem Sensor in die aktuelle Strömungsrichtung zeigt. (die Winkelab-weichung sollte nicht größer als ± 2° sein, siehe hierfür die Abbildung auf der nächsten Seite).

9. Ziehe Sie nun die Spannhülse fest.

10. Kontrollieren Sie nochmals die Einstechtiefe, da der Sensor durch die Druckluft aus der ursprünglichen Position gedrückt werden kann.

Maximale Winkelabweichung:

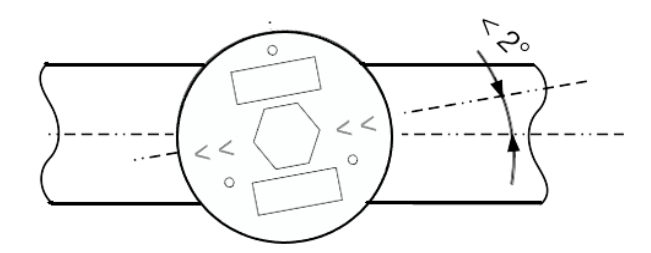

11. Gehen Sie wie folgt vor, um die Sicherungsmutter mit einem Schraubenschlüssel festzuziehen:

A. Befestigen Sie den Anschlusskopf mit einem Schraubenschlüssel.

B. Spannen Sie die Sicherungsmutter mit einem anderen Schraubenschlüssel. Drehen Sie den Schraubenschlüssel um 120 Grad im Uhrzeigersinn, wobei Sie die auf der Sechskantfläche des Anschlusskopfes eingezeichnete Linie als Referenz verwenden.

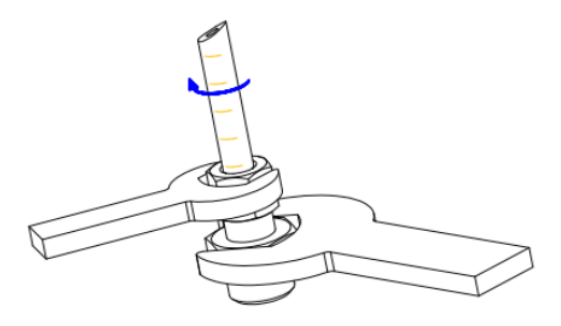

**Hinweis**: Wenn nach den obigen Schritten immer noch Gas austritt, drehen Sie die Sicherungsmutter mit einem Schraubenschlüssel um 30 Grad im Uhrzeigersinn weiter.

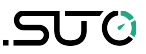

#### **8.2.3 Sicherheitsleine installieren**

Der S402 wird mit einer Sicherheitsleine aus Stahl geliefert, um ein Herausschießen bei der Deinstallation zu verhindern. Folgen Sie den nachstehenden Schritten, um die Sicherheitsleine zu installieren.

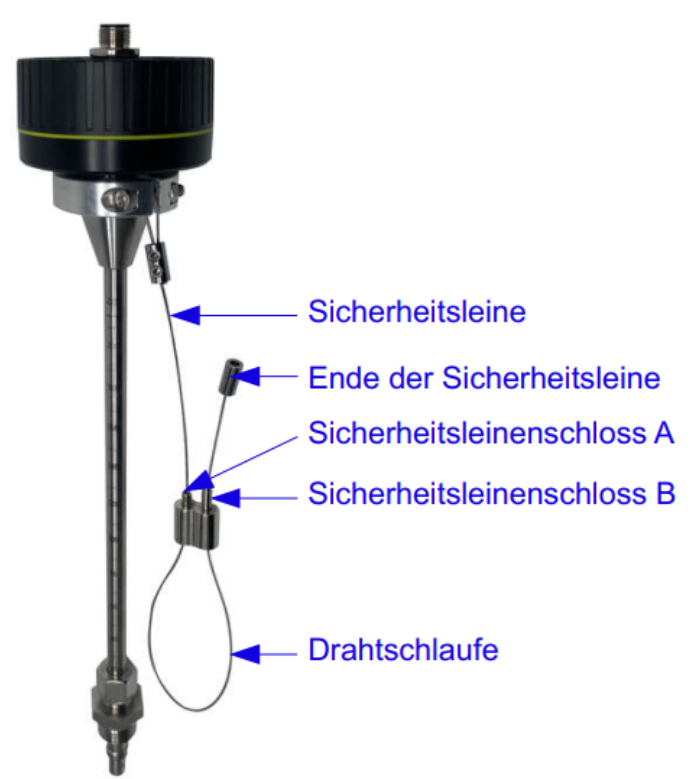

#### **Vorbereitung**

Die Sicherheitsleine und ihre Bestandteile sind auf der linken Seite abgebildet. Die Sicherheitsleinenverriegelung A kann gedrückt und B kann gedehnt werden.

Drücken Sie die Sicherheitsleinenverriegelung A oder ziehen Sie B am Drahtseil, um den Draht zu lösen, damit die Drahtschlaufe eingestellt werden kann.

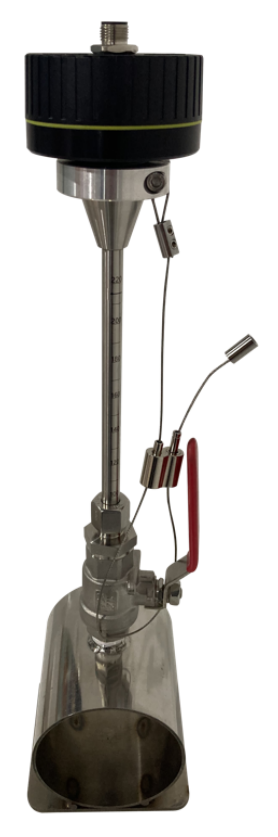

#### **So installieren Sie die Sicherheitsleine:**

- 1. Drücken Sie A oder ziehen Sie B am Drahtseil, um die Schleife einzustellen.
- 2. Legen Sie die Drahtschlaufe um den Kugelhahn, wie links dargestellt.
- 3. Ziehen Sie am Ende der Sicherheitsleine, um die Sicherheitsleine zu spannen.

Dann ist das S402 auf dem Rohr verriegelt und kann nicht durch den Druck herausgedrückt werden, auch wenn Sie die Kontermutter vollständig öffnen.

#### **8.2.4 Die Demontage**

- 1. Halten Sie den Sensor fest, indem Sie Ihre Hand auf der Oberseite des Sensors halten.
- 2. Lösen Sie die Sicherungsmutter am Anschlussgewinde langsam, während Sie den Sensor mit der Hand nach unten drücken.
- 3. Halten Sie Ihre Hand oben auf dem Sensor und drücken Sie A oder ziehen Sie B der Sicherheitsverriegelung, um das Kabel zu lösen. Achten Sie darauf, dass Sie Druck auf den Sensor ausüben, damit er nicht herausschießen kann.
- 4. Lassen Sie den Sensor langsam bis zum Anschlag herausschieben. Ziehen Sie dann die Sicherheitsleitung vom Kugelhahn ab. .
- 5. Schließen Sie den Kugelhahn.
- 6. Lösen Sie das Anschlussgewinde und entfernen Sie den Sensor.

#### **8.3 Elektronischer Anschluss**

Der Massendurchflussmesser besitzt einen M12 Anschlussstecker. Je nach gewählter Option handelt es sich dabei um einen 5-poligen oder 6 poligen M12 Stecker.

Hinweis:

- Bei der Version mit dem 5-poligen M12 Stecker liegt dem Sensor ein M12 Stecker mit Schraubklemmen bei.
- Bei der Version mit dem 6-poligen M12 Stecker lieget dem Sensor ein vorkonfektioniertes 5m Kabel bei.

#### **Anschluss-Pins des 5-poligen M12 Steckers**

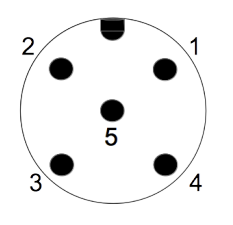

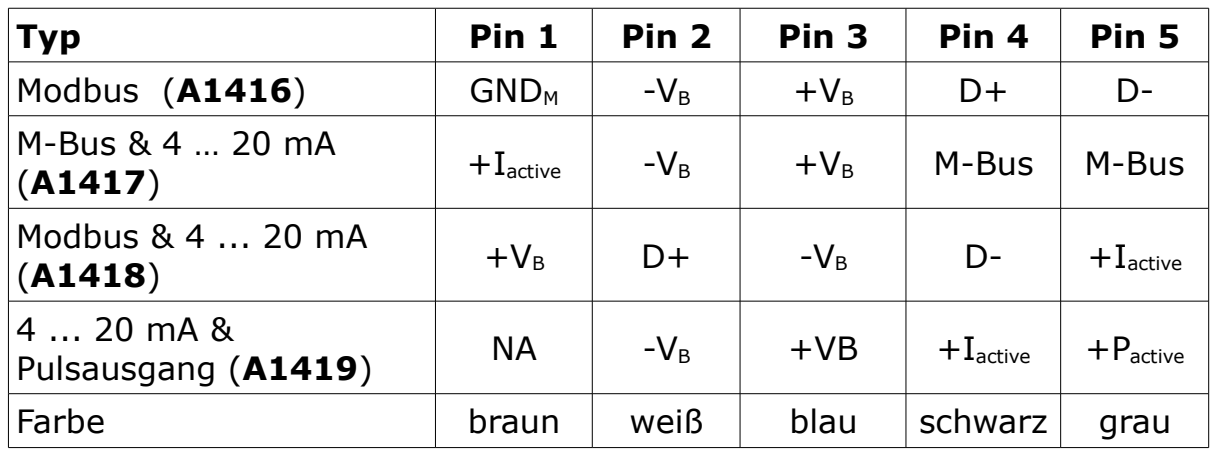

#### **Pin-Zuweisung des M12 Steckers (5-polig)**

#### **Legende zur Pin-Zuweisung**

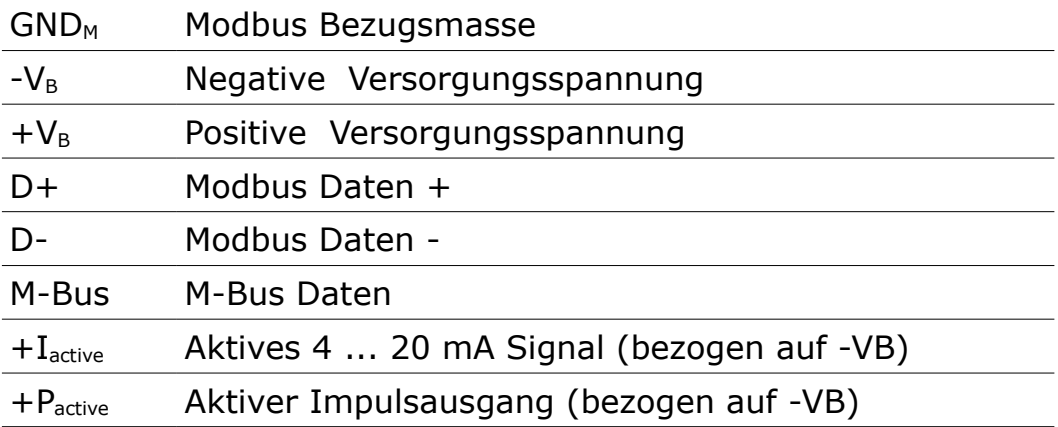

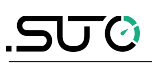

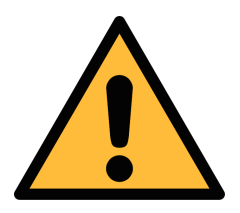

#### **VORSICHT!**

**Schrauben Sie die M12 Stecker nicht mit zu hohem Kraftaufwand fest, die Pins könnten dadurch beschädigt werden.**

#### **Anschluss-Pins des 6-poligen M12 Steckers**

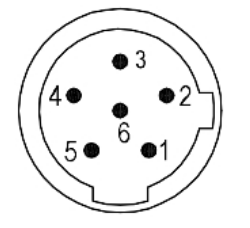

#### **Pin-Zuweisung des M12 Steckers (6-polig)**

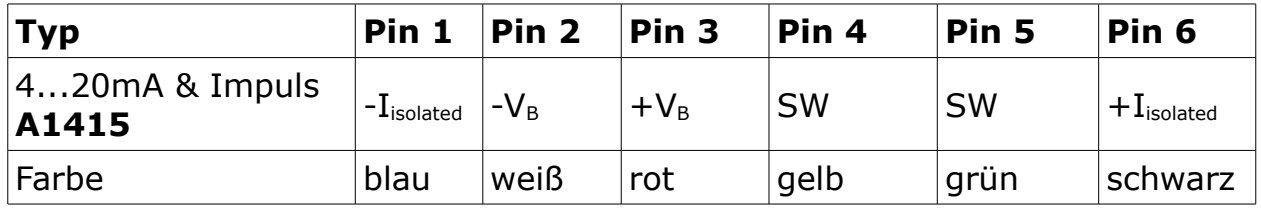

#### **Legende zur Pin-Zuweisung**

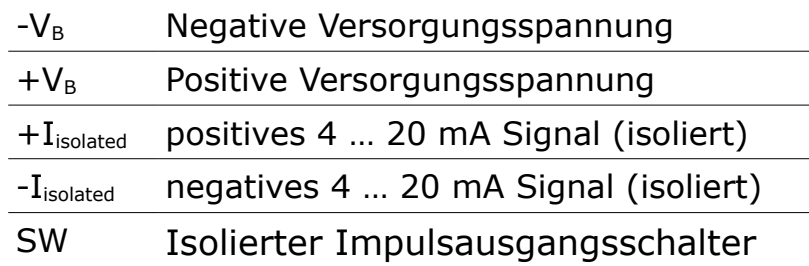

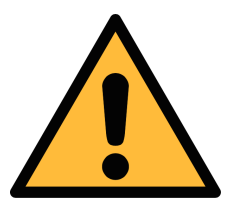

#### **VORSICHT!**

**Schrauben Sie die M12 Stecker nicht mit zu hohem Kraftaufwand fest, die Pins könnten dadurch beschädigt werden.**

# **9 Signalausgänge**

#### **9.1 Analogausgang**

Der Analogausgang hat ein 4 ... 20 mA Signal. Dieser Ausgang kann passend zum gewünschten Messbereich skaliert werden. Der Standardbereich ist von 0 ... max. Durchfluss. Im Anhang finden Sie zu verschiedenen Rohrgrößen den entsprechenden Durchfluss. Für andere Messbereiche kontaktieren Sie den Hersteller.

#### **9.2 Pulsausgang**

Der Sensor sendet einen Impuls pro Verbrauchseinheit. Dieser Impulsausgang kann mit einem externen Impulszähler verbunden werden, um den Gesamtverbrauch zu messen. Die Anzahl von m<sup>3</sup> pro Sekunde wird summiert und nach einer Sekunde identifiziert. Die Impulslänge hängt von der Verbrauchsrate ab.

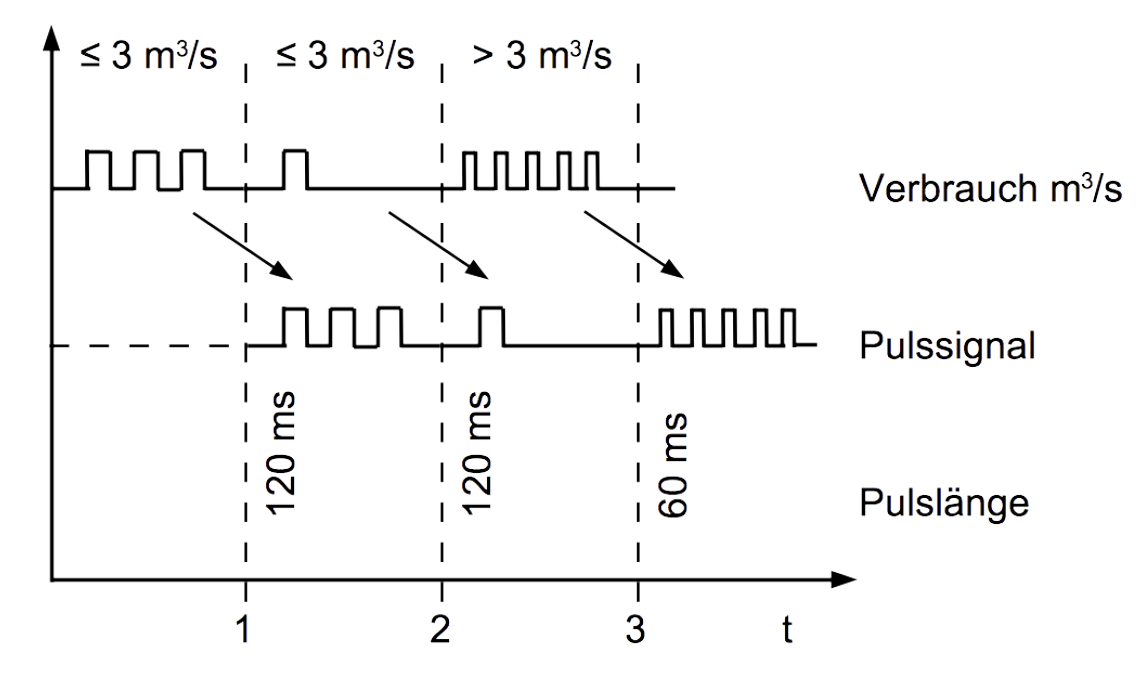

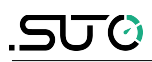

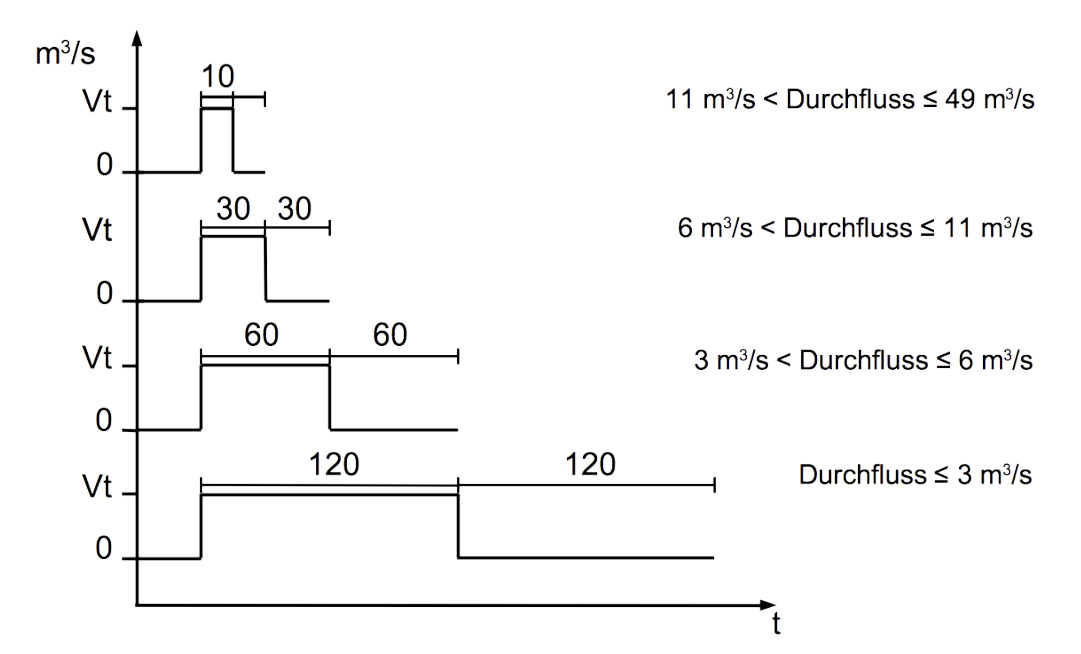

Wenn die Durchflussrate zu hoch ist, ist es für den S 401 nicht möglich den Impuls innerhalb der vorgegebenen Einstellungen (ein Impuls pro Verbrauchseinheit) auszugeben. In diesem Fall muss der Impuls über die Servicesoftware oder über ein angeschlossenes Display zu 1 Impuls pro 10 Verbrauchseinheiten oder 1 Impuls pro 100 Verbrauchseinheiten angepasst werden. Wenn beispielsweise 1 Impuls pro 10 m<sup>3</sup> eingestellt ist, wird der Sensor nach je 10 m<sup>3</sup> einen Impuls aussenden.

Beispiel:

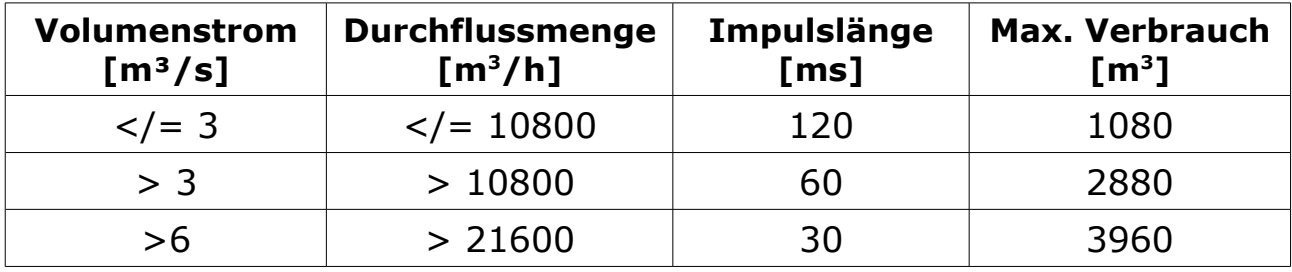

#### **9.2.1 Impuls-Verbindungsdiagramm**

Die Impulsanschlüsse für den 6-poligen M12-Stecker sind unten dargestellt.

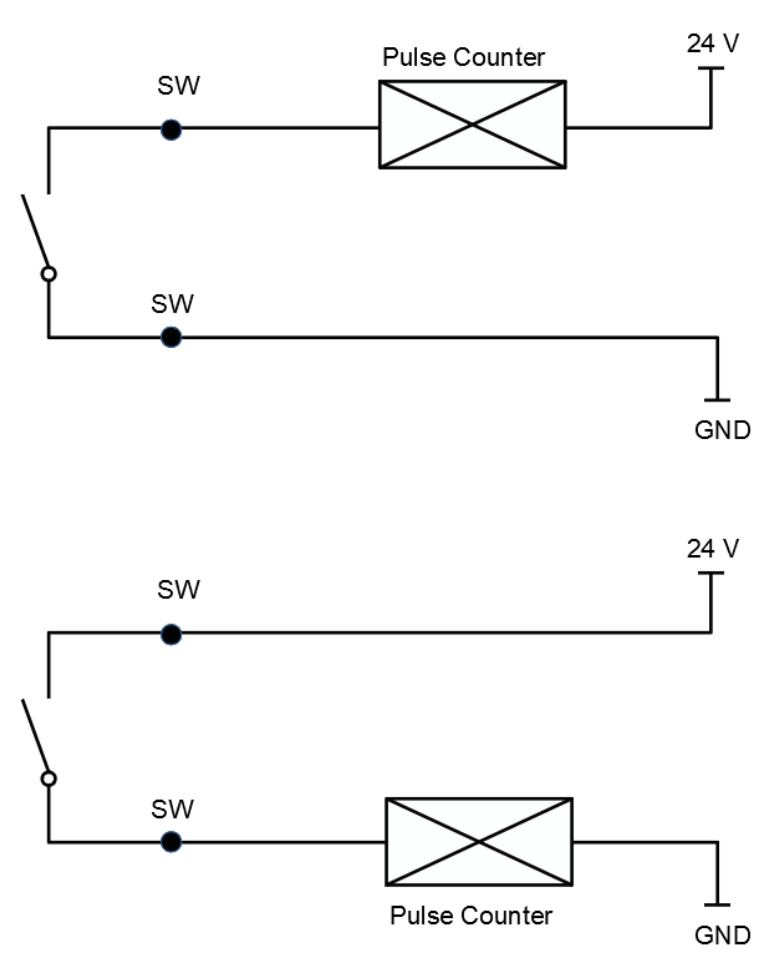

Der Impulsanschluss für den 5-poligen M12-Stecker ist unten dargestellt.

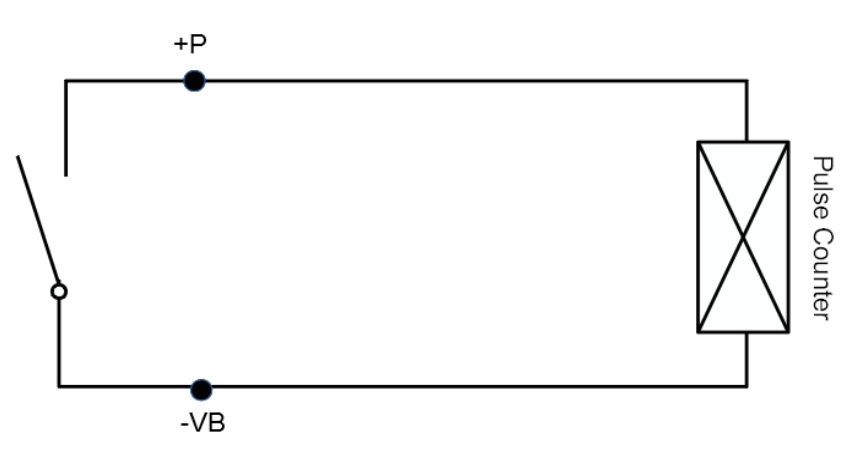

#### **9.3 Modbus-Schnittstelle**

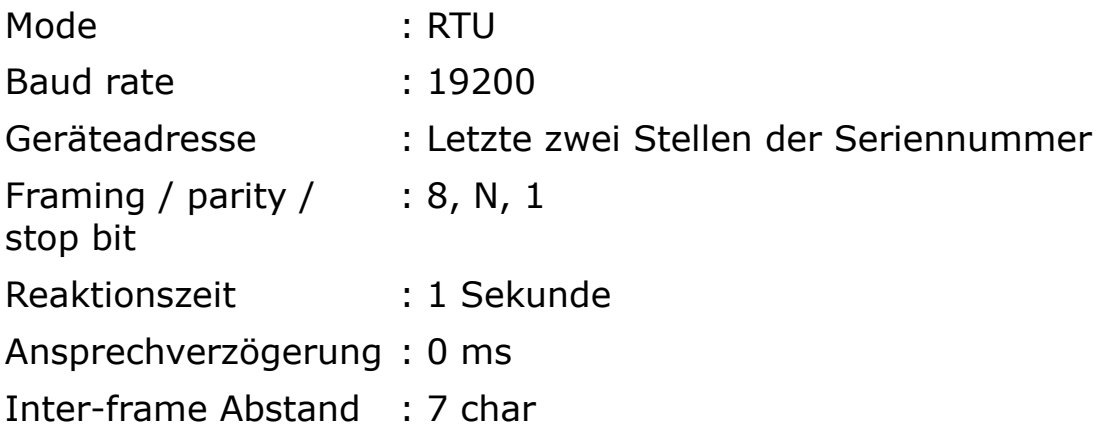

Antwortnachricht, die das Gerät an den Master zurückschickt:

• Funktionscode: 03

Die Informationen zur Byte-Reihenfolge sind in der folgenden Tabelle aufgeführt:

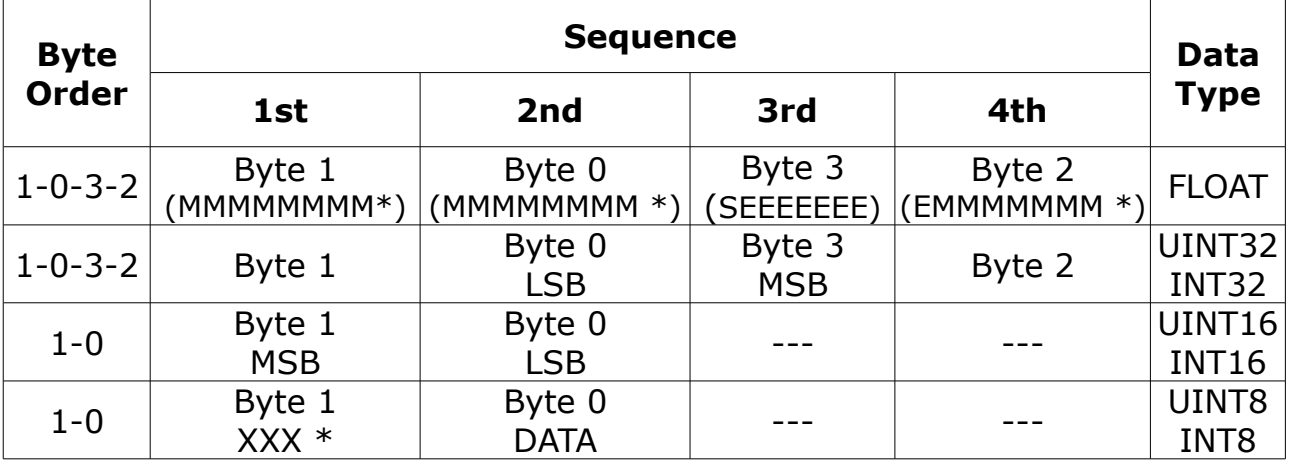

\* S: Vorzeichen, E: Exponent, M: Mantisse, XXX: kein Wert

#### **Erklärungen zur MSB und LSB**

MSB MSB steht für Most Significant Byte first (höchstwertiges Byte zuerst) und folgt der Big-Endian-Byte-Order.

Zum Beispiel, wenn das Hauptsystem der Reihenfolge MSB first (Big-Endian) folgt:

Wenn die 4-Byte-Gleitkommazahl vom Slave (Sensor) in der Reihenfolge Byte1-Byte0-Byte3-Byte2 empfangen wird, muss der Master die Byte-Reihenfolge in Byte3-Byte2-Byte1-Byte0 ändern, damit der Wert korrekt angezeigt wird.

LSB LSB steht für Least Significant Byte first und folgt der Little-Endian-Byte-Order.

Wenn z. B. das Hauptsystem der LSB-Reihenfolge (Little Endian) folgt: Wenn die 4-Byte-Gleitkommazahl vom Slave (Sensor) in der Reihenfolge Byte1-Byte0-Byte3-Byte2 empfangen wird, muss der Master die Byte-Reihenfolge in Byte0-Byte1-Byte2-Byte3 ändern, damit der Wert korrekt angezeigt wird.

**Bemerkungen**: Die Modbus-Kommunikationseinstellungen sowie andere Einstellungen können über die Service-App S4C-FS oder über die Windows-basierte Service-Software geändert werden.

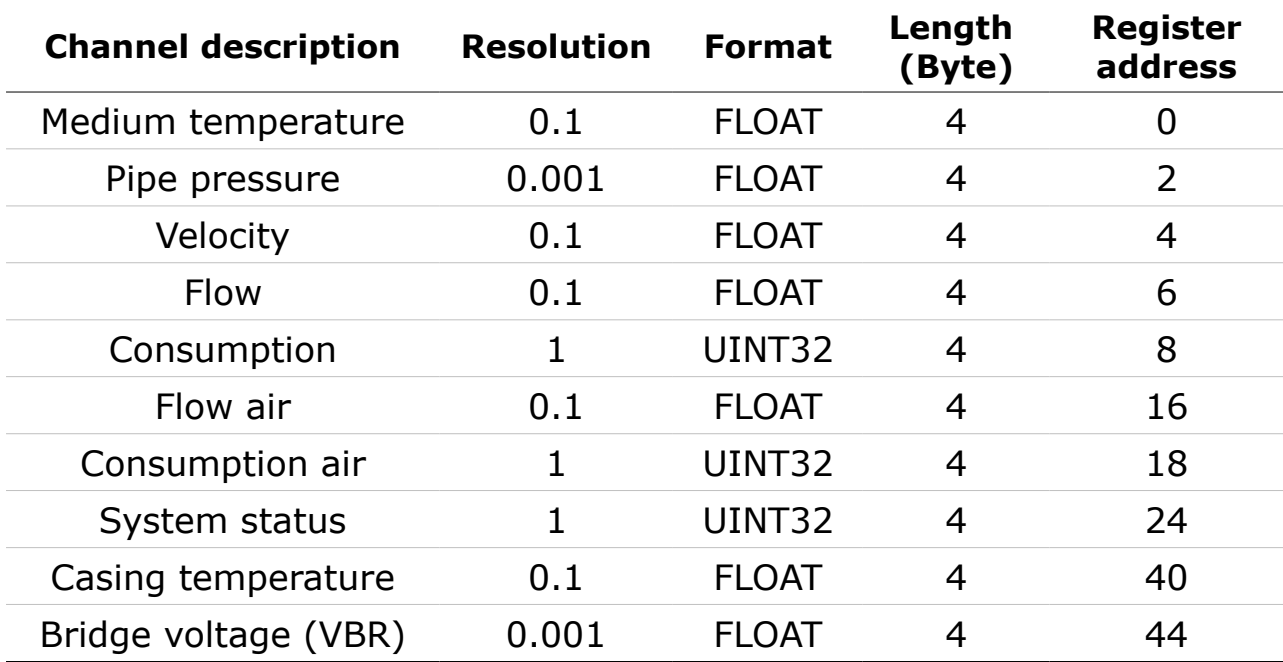

Verfügbare Messkanäle:

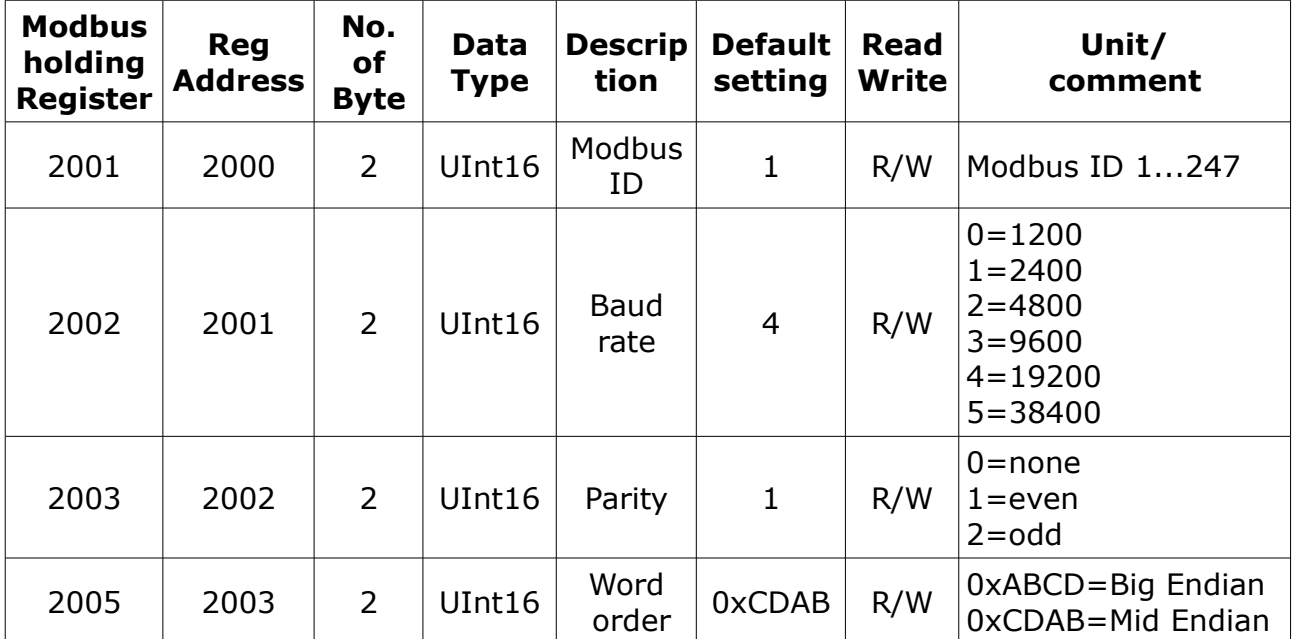

 **9.3.1 Register für Modbus-Einstellungen**

## **9.3.2 Werte-Register**

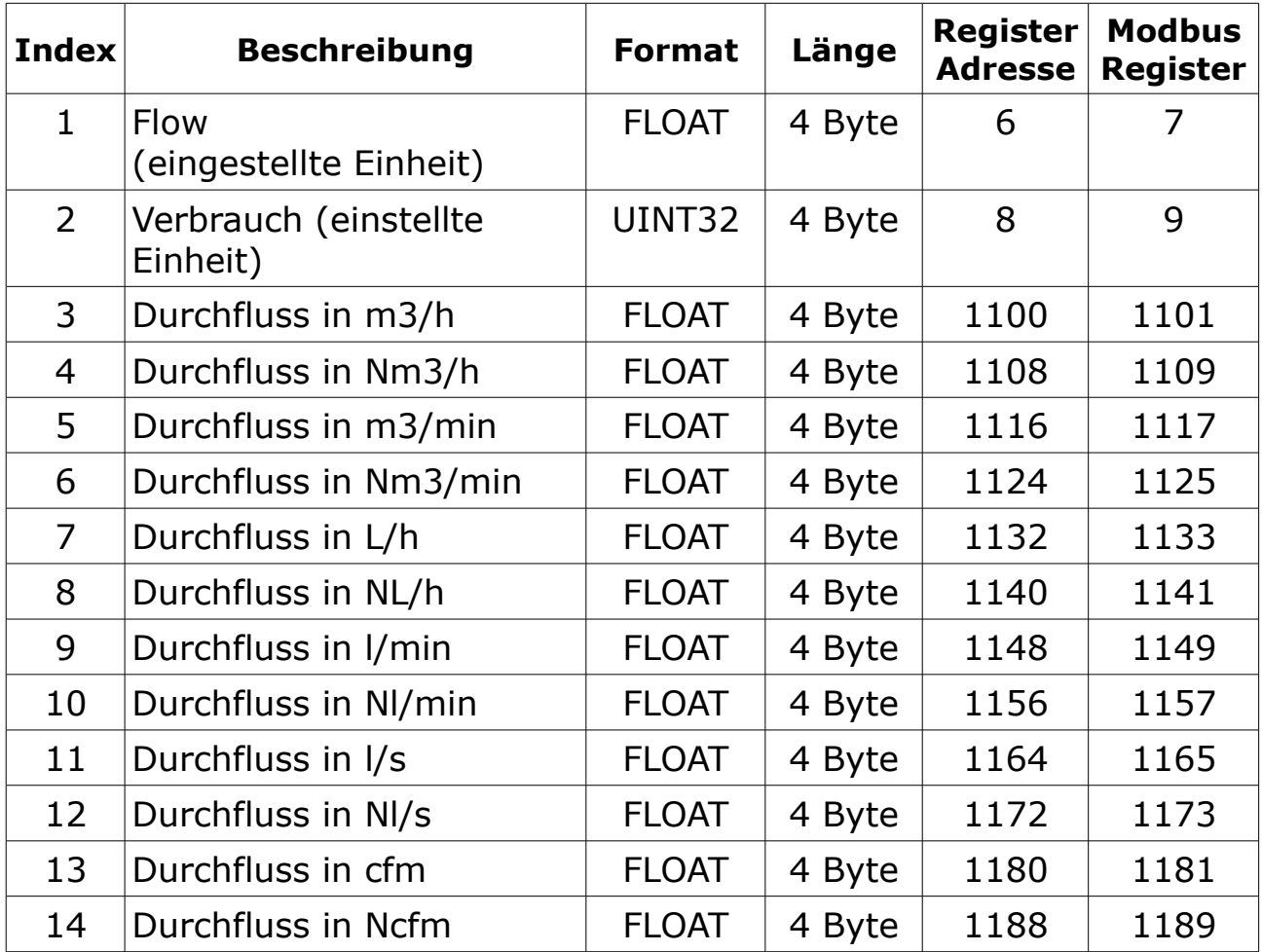

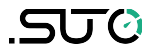

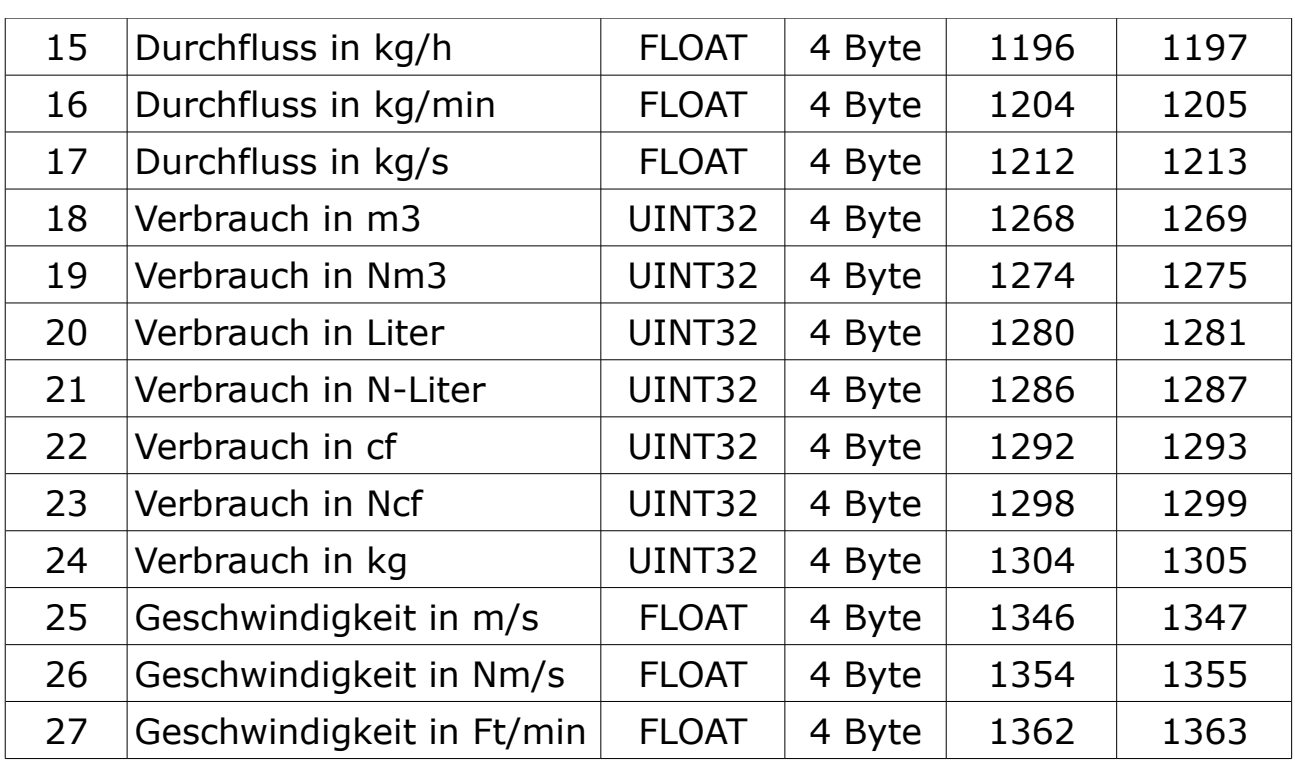

# **10 Service App S4C-FS**

Wenn Änderungen an den Einstellungen des S402 vorgenommen werden müssen, laden Sie die Service App im Google Play Store oder auf unserer Homepage. Die App ist mit jedem Android System mit BlueTooth Unterstützung kompatibel.

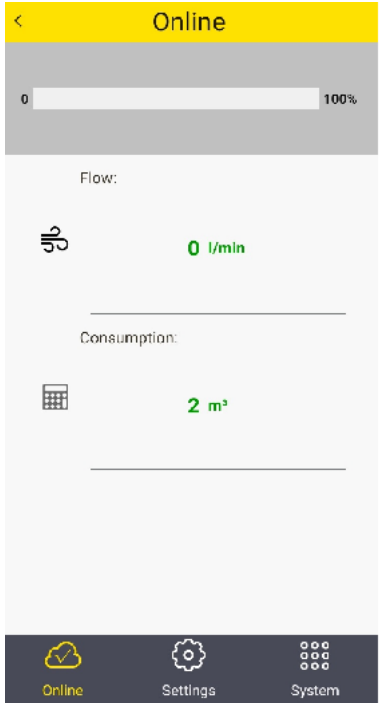

Bevor Änderungen vorgenommen werden können, muss der QR Code des Kalibrierzertifikates gescannt werden. Somit wird sichergestellt, dass nur berechtigte Personen Änderungen vornehmen können. Weitere Informationen entnehmen Sie der Bedienungsanleitung S4C-FS.

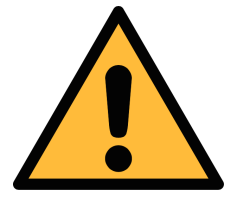

#### **ACHTUNG!**

**Änderungen an den Einstellungen können zu falschen Messergebnissen führen. Kontaktieren Sie den Hersteller, wenn Sie mit den Einstellungen nicht vertraut sind.** 

# **11 Kalibrierung**

Der Sensor ist ab Werk kalibriert. Das genaue Datum kann dem Kalibrierzertifikat entnommen werden, das mit dem Sensor mitgeliefert wird. Die Genauigkeit des Sensors hängt von den örtlichen Gegebenheiten ab. Parameter wie Öl, hohe Feuchtigkeit oder andere Verunreinigungen können die Kalibrierung beeinflussen und somit auch die Genauigkeit. Wir empfehlen daher, das Gerät jährlich zu kalibrieren. Die Kalibrierung ist kein Bestandteil der Garantieleistungen. Für weitere Informationen kontaktieren Sie bitte den Hersteller.

# **12 Wartung**

Bitte benutzen Sie ausschließlich destilliertes Wasser oder Isopropylalkohol um den Sensor zu reinigen.

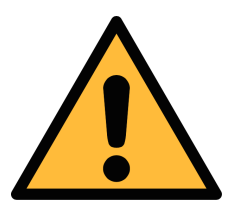

#### **VORSICHT!**

**Berühren Sie nicht die Oberfläche des Sensorelements, um Schäden zu vermeiden!**

**Vermeiden Sie mechanische Einwirkungen auf das Gerät, z. B. die Verwendung eines Schwamms oder einer Bürste zur Reinigung des Geräts.**

Schicken Sie den Sensor an den Hersteller zurück, falls die Verschmutzung nicht beseitigt werden kann.

# **13 Entsorgung**

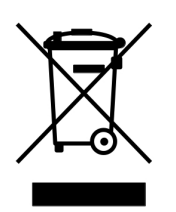

Elektronische Geräte sind recycelbar und gehören nicht in den normalen Hausmüll. Der Sensor, die Zubehörteile und dessen Verpackungsmaterial müssen zu Ihren lokalen, gesetzlich festgelegten Anforderungen entsorgt werden. Die Entsorgung kann auch über den Hersteller erfolgen, hierfür kontaktieren Sie bitte den Hersteller.

## SUTO iTEC GmbH

Grißheimer Weg 21 D-79423 Heitersheim Germany

Tel: +49 (0) 7634 50488 00 Email: [sales@suto-itec.com](mailto:sales@suto-itec.com) Website: [www.suto-itec.com](http://www.suto-itec.com/)

# SUTO iTEC (ASIA) Co., Ltd.

Room 10, 6/F, Block B, Cambridge Plaza 188 San Wan Road, Sheung Shui, N.T. Hong Kong

Tel: +852 2328 9782 Email: [sales.asia@suto-itec.com](mailto:sales@suto-itec.asia) Website: [www.suto-itec.com](http://www.suto-itec.com/)

All rights reserved ©  $\blacksquare$  Modifications and errors reserved S402 OEM\_im\_de\_V2024-1-1